## **Vorgehen Mannschaftsmeldungen 2024/25 Jugend (Bundesliga, Regionalliga, Südbaden-Liga)**

Die Mannschaftsmeldung gilt automatisch für die Hallenrunde 2024/25 und die zugehörige Qualifikation (falls erforderlich) im Sommer 2024. Die Meldung erfolgt bereits unter Hallenrunde 2024/2025.

## **Vorgehen bei den Mannschaftsmeldungen**

In Handball 4 all in der Rubrik « SAISON» « MANNSCHAFTSMELDUNGEN» auswählen und dann «Hallenrunde 2024/2025»:

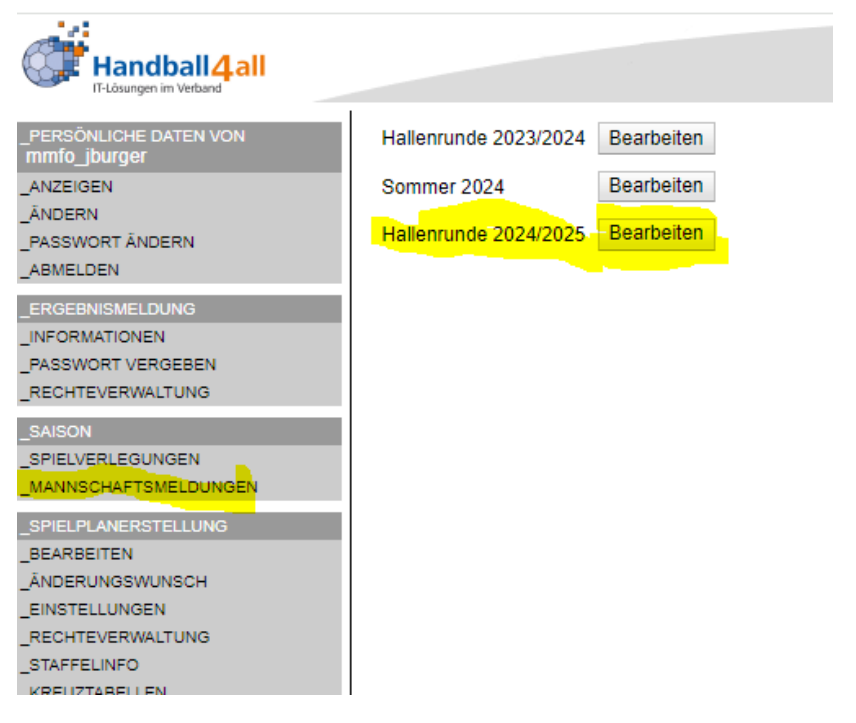

Dann «Neue Mannschaftsmeldung» anwählen, es erscheint nachstehende Auswahl:

 Meldung für SBHV / Männer / Männliche Jugend JBLH/RL/SL Meldung für SBHV / Frauen / Weibliche Jugend JBLH/RL/SL Meldung für SBHV / Inklusionsliga / Verantwortliche Person

Bitte zuerst immer den/die Mannschaftsverantwortlichen (Verantwortliche Person - Ansprechpartner für den Verband) eintragen.

"Inklusionsliga" bitte nicht beachten (wurde für unsere Zwecke hier misbraucht), es geht darum, dass die Erfassung aller Verantwortlichen Personen mit ein und demselben Formular vorgenommen werden können.

Eine erfasste Verantwortliche Person kann dann bei mehreren Mannschaften als verantwortliche Person verwendet werden. Entscheidend ist hier das Schlüsselfeld «Mannschaftsnummer» (bitte hier einfach fortlaufend die Nummern 1, 2, 3, … verwenden). In jedem Fall muss man für unterschiedliche Personen unterschiedliche «Mannschaftsnummern» verwenden!

Wichtig ist eben genau das Feld «Mannschaftsnummer», bei den Mannschaftsmeldungen gibt man dann nur noch diesen Wert an, um den korrekten Mannschafts-Verantwortlichen zuzuweisen.

Die übrigen Felder dürften selbsterklärend sein.

## Hier ein Beispiel:

Bemerkungen

Mannschaftsmeldung

## Mannschaftsmeldung

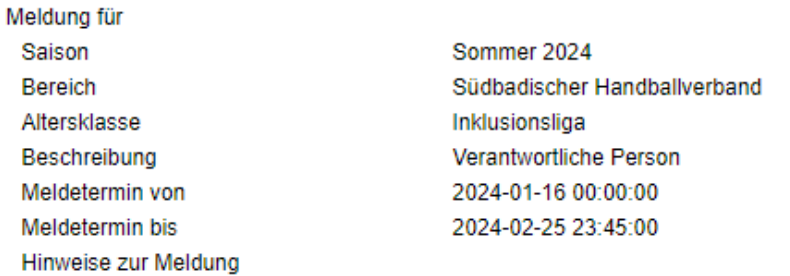

Eine verantwortliche Person kann dann bei beliebig vielen Mannschaften zugeordnet werden

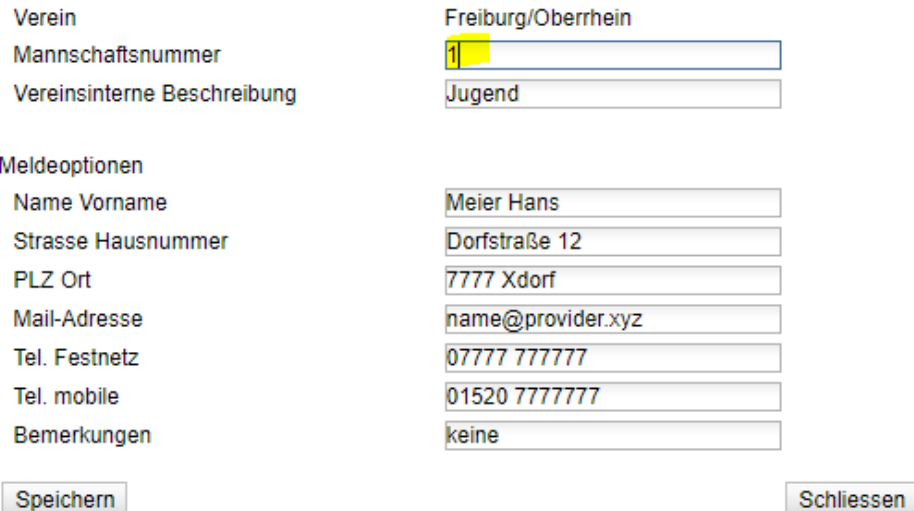

Eine allfällige zweite verantwortliche Person dann wie folgt:

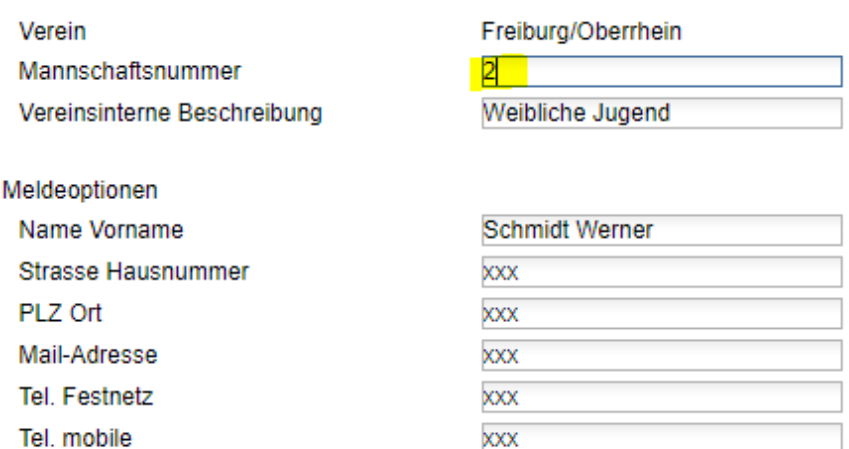

**XXX** 

Nach dem Erfassen der Verantwortlichen Person/en erfolgt dann die eigentliche Mannschaftsmeldung. Hier das Beispiel eine weibliche Jugendmannschaft (unter neue Mannschaftsmeldung "Meldung für SBHV / Frauen / Weibliche Jugend JBLH/RL/SL " anwählen).

Es erscheint folgende Eingabemaske:

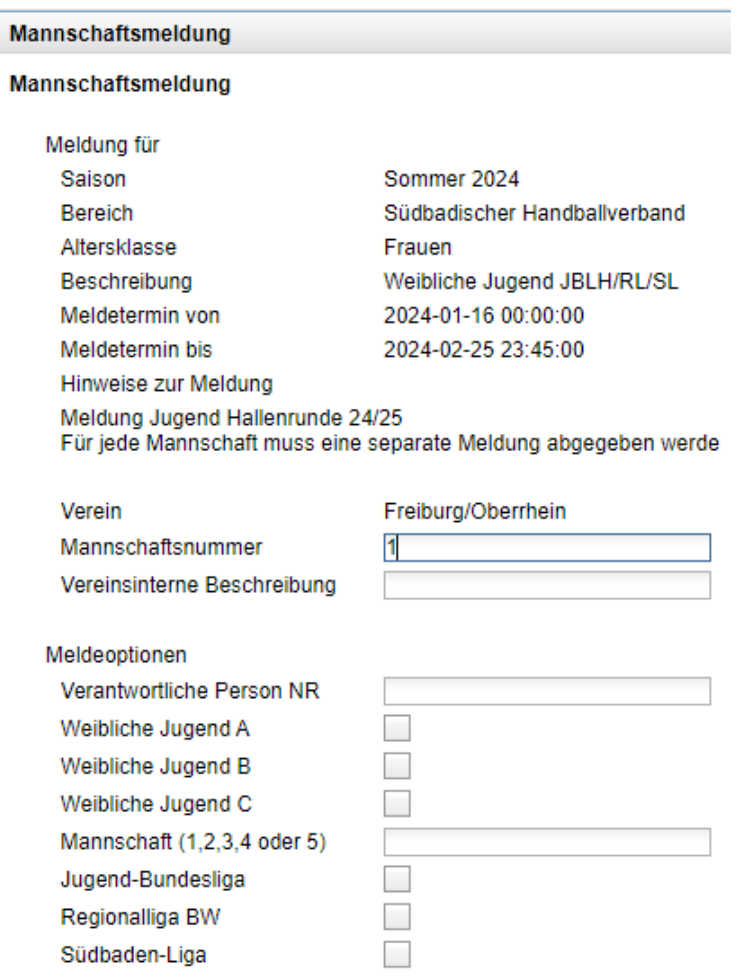

Wichtig ist auch hier, dass das Feld "Mannschaftsnummer" (dient zur Identifikation der gemeldeten Mannschaften) für jede Mannschaft innerhalb derselben Kategorie (zB weibliche Jugend) eine andere Zahl (zwischen 1 und 9) erhält! Also z.B. der wJA eine 1 geben, der wJB-I eine 2, der wJB-II eine 3 und der wJC eine 4. Bitte unbedingt beachten, ansonsten werden eure Meldungen nicht korrekt ausgelesen, Daten zu Mannschaften mit gleicher "Mannschaftsnummer" werden leider ineinander verwurstelt.

Die Eingabemaske ist wie folgt auszufüllen (Beispiel für eine weibliche B-Jugend die sich für die Regionalliga Baden-Württemberg qualifizieren möchte):

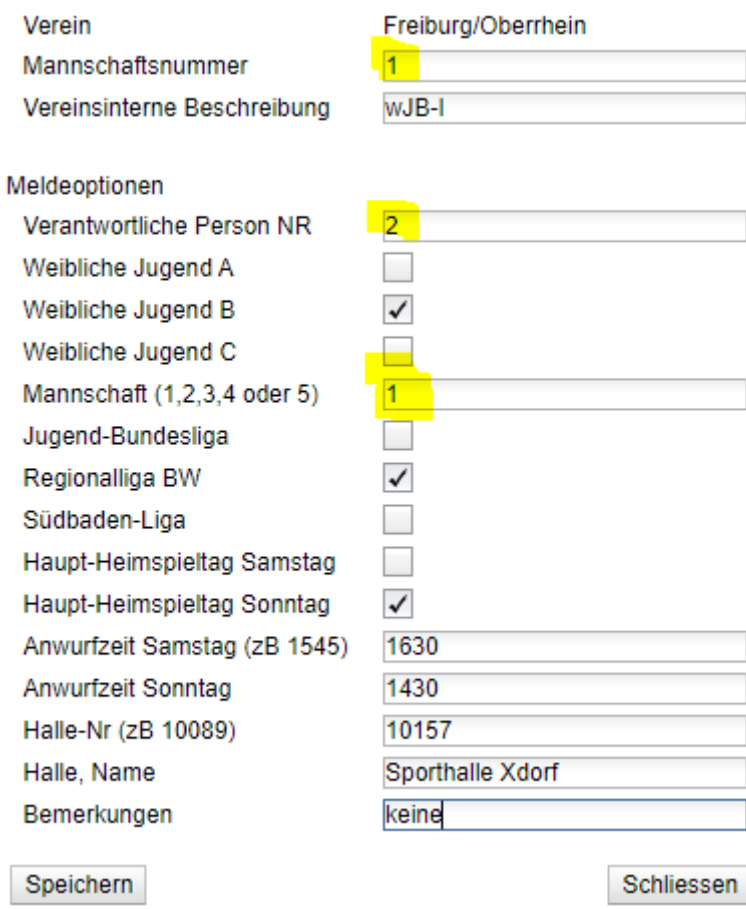

"Vereinsinterne Beschreibung" haben hier keine Relevanz, dient euren internen Zwecken.

Mannschaftsnummer s. o.! Da die wJB für den fiktiven Verein "Freiburg/Oberrhein" die erste gemeldete Mannschaft bei der weiblichen Jugend ist, habe ich hier einfach eine 1 gesetzt. Eine wJC müsste dann eine andere "Mannschaftsnummer" (zB 2) bekommen!

Dann unter "Verantwortliche Person NR" eben den Wert eintragen, dem man der entsprechenden verantwortlichen Person im dortigen Feld "Mannschaftsnummer" gegeben hat (in unserem Fall: Soll es Hans Meier sein, dann eine 1 setzen, mit der hier gesetzten 2 wurde also Werner Schmidt als verantwortliche Person für die weibliche B-I-Jugend gesetzt). Bitte beachten, hier gibt es keine Eingabekontrolle, es muss vom Erfasser darauf geachtet werden, dass hier eine Nummer eingetragen wird, zu der es auch eine Verantwortliche Person gibt, bei der die "Mannschaftsnummer" genau dieser Nummer entspricht, und dass bei den verantwortlichen Personen eine Nummer auch nur einmal vergeben wurde!

Bei den Checkboxen "Weibliche Jugend A", "Weibliche Jugend B" und "Weibliche Jugend C" bei genau einer Kategorie ein Häkchen setzen. Wenn mehrere gesetzt werden, würden wir die Meldung der höchsten Kategorie zuordnen!

Bei "Mannschaft (1,2,3,4 oder 5)" dann bitte angeben, welche Mannschaft in dieser Kategorie es ist: 1 für 1. Mannschaft bzw. "I", 2 bedeutet "II", 3 steht für "III" usw. Also wenn die B-2 gemeldet wird, dann hier eine "2" eingeben. Da es sich im vorliegenden Fall um die wJB-I handelt, wird also eine 1 eingetragen.

Bei den Ligen, für die gemeldet werden kann, wiederum nur eine Check-Box anwählen, die höchste, in welcher man spielen will. Falls man für Bundesliga meldet und die Qualifikation dafür nicht schafft,

wird die Meldung vom Verband dann automatisch in Regionalliga bzw. Südbaden-Liga heruntergestuft usw. Sollte das nicht gewünscht werden, wenn man z.B. bei nicht erfolgreicher Qualifikation für die Regionalliga dann nicht in der Südbaden-Liga spielen (bzw. sich dafür qualifizieren), dann wäre das unter Bemerkung ensprechen anzugeben (oder separat mitzuteilen).

Einzig bei der weiblichen A-Jugend kann neben Bundesliga eine weitere Kategorie angewählt werden, da Bundesliga hier ja Zusatzspielbetrieb ist. Will man also Regionalliga und Jugend-Bundesliga bei wJA spielen, dann einfach beide Häkchen setzen, so braucht man nur eine Meldung zu machen.

Bei den Haupt-Heimspieltag-Checkboxen ist wieder nur eine anzuklicken, Samstag z. B. dann, wenn die Heimspiele vorwiegend am Samstag angesetzt werden sollen.

Die zwei Anwurfzeiten sind dann die präferierten Anwurfzeiten für die Heimspiele (einmal für Samstagsspiele, einmal für Sonntagsspiele). Falls es hier keine Präferenzen gibt, einfach leer lassen. Bitte unbedingt nur eine vierstellige Zahl eingeben (1545 für 15:45 Uhr), in der Vergangenheit wurden hier zahlreiche individuelle Formate gewählt, was dann dazu geführt hat, dass die Daten nicht übernommen und bei der Spielplanung nicht berücksichtigt wurden.

"Halle-Nr." bzw "Halle, Name" sollten selbsterklärend sein.

Meldung Aktiv-Mannschaften und Pokal erfolgt dann später.